## ● 新・WEB申請・承認システム(GA-lab)使用前に確認すること●

1.ログインする東北大IDに連携しているユーザー情報を確認してく ださい。

画面右上のこのアイコンを押すと、下記の 「ログインユーザー情報」が表示されます。 **GA** lob Tohoku 申請書·報告書検索 Q テストユーザ2 遺伝子実験  $P_{\mathbf{G}}$  $\overline{C}$ ■ユーザー設定

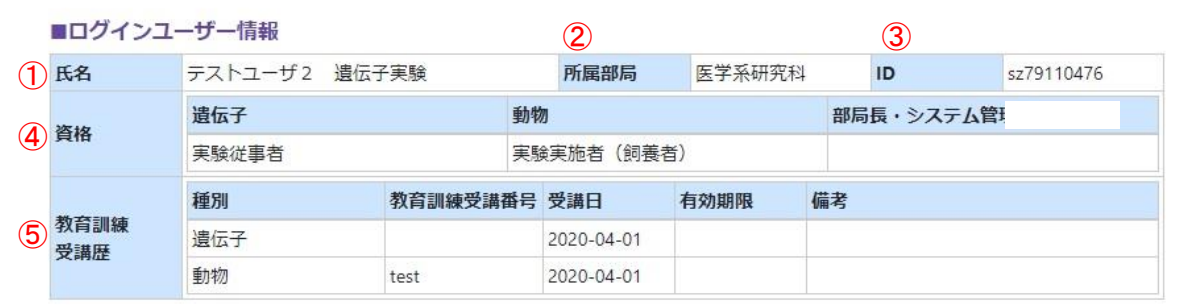

```
6■ユーザー補助
    Myグループ
                        Myグループ
                                              通知設定
(実験従事者·実験実施者)
                        (実験室・施設)
                                          (サブメールアドレス)
      開く
                          開く
                                               開く
```
① 氏名を確認してください。

旧姓使用を大学に申請している場合は、旧姓で表示されています。 ※申請しているにも関わらず、旧姓表示されていない場合は動物実験センターまで ご連絡をお願いします。

- ② 所属部局は主所属が表示されています。
- ③ IDは東北大IDが表示されています。
- ④ 付与されている資格が表示されています。
- ⑤ 教育訓練受講歴が表示されています。 教育訓練受講番号は、対象データが複数存在するときに個人特定ができます。 ※教育訓練を受講したにも関わらず、受講歴が表示されない場合は動物実験セン ターまでご連絡をお願いします。
- ⑥ ユーザー補助の設定ができます。必要に応じて、設定してください。 \*各MYグループでは、実験実施者グループと実験室、飼養保管施設グループを設定 することができます。
	- \*通知設定で設定されたアドレスにも、システムからの自動配信メール(作成依頼、差 戻し、承認メールなど)が送付されます。 分野の共通メールなどを設定することで、情報を共有することができます。

## 2.実験責任者になっている先生は、承認計画書一覧を確認してくだ さい。

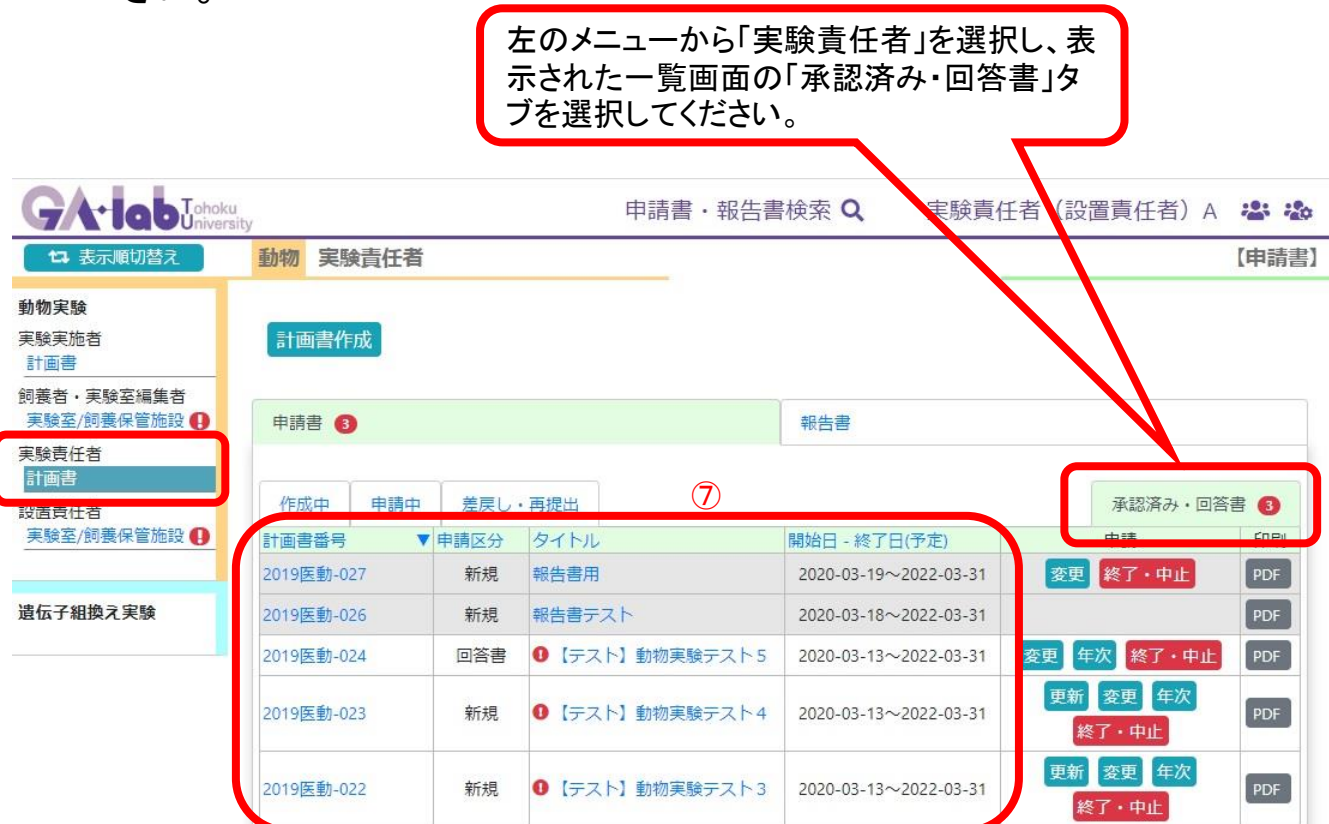

- ⑦ データコンバートした承認済み計画書に抜け落ちがないか、確認してください。 なお、以下の計画書はデータコンバート対象外のため、表示されません。
	- ・遺伝子実験計画との同時申請で、2020年3月末に承認期間が満了するもの
	- ・2020年2月以降に承認された実験計画書および変更申請

## ●注意点●

申請書類などは、編集権限があれば複数が同時にアクセスすることができます。 同時にアクセスして編集を行った場合は、はじめに保存した編集者のみが保存する権限を 与えられます。

複数の実験実施者に編集権限を付与する場合は、この点に注意してください。

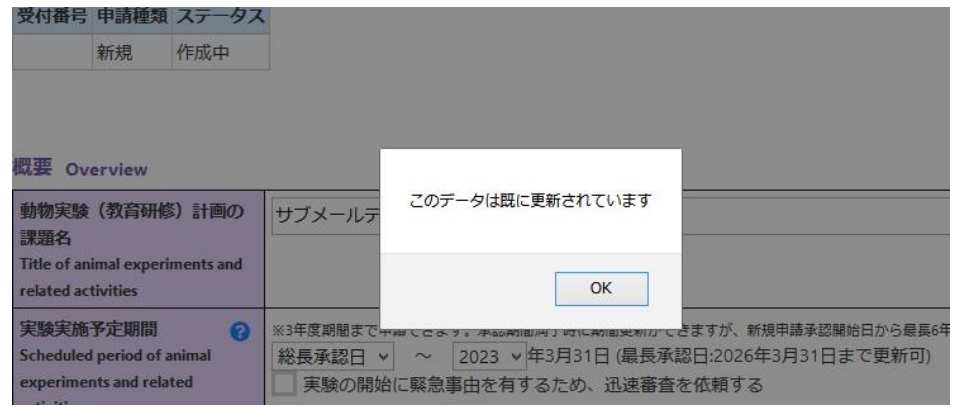

※ 上記のメッセージが表示されると作成・修正したデータの保存ができません。

お問い合わせ先:動物実験センター: Tel :022-717-8744 (内線)93-8744 E-mail:clar@med.tohoku.ac.jp